# **Cumulus PHP-GD Banner**

Documentation

**Version 3.0** 

**Document Updated Sunday, October 19, 2008** 

a Development of

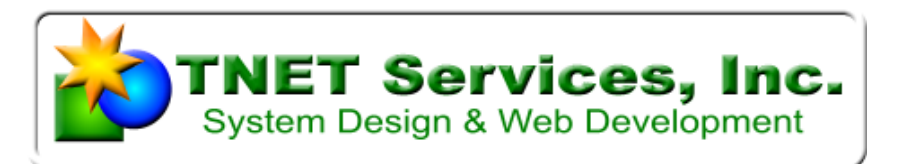

2359 West De Palma Cir, Mesa, AZ 85202 weather@tnetweather.com

> http://www.TNETWeather.com [http://www.tnet.com](http://www.tnet.com/)

© 2008 TNET Services, Inc.

# <span id="page-1-0"></span>**Table of Contents**

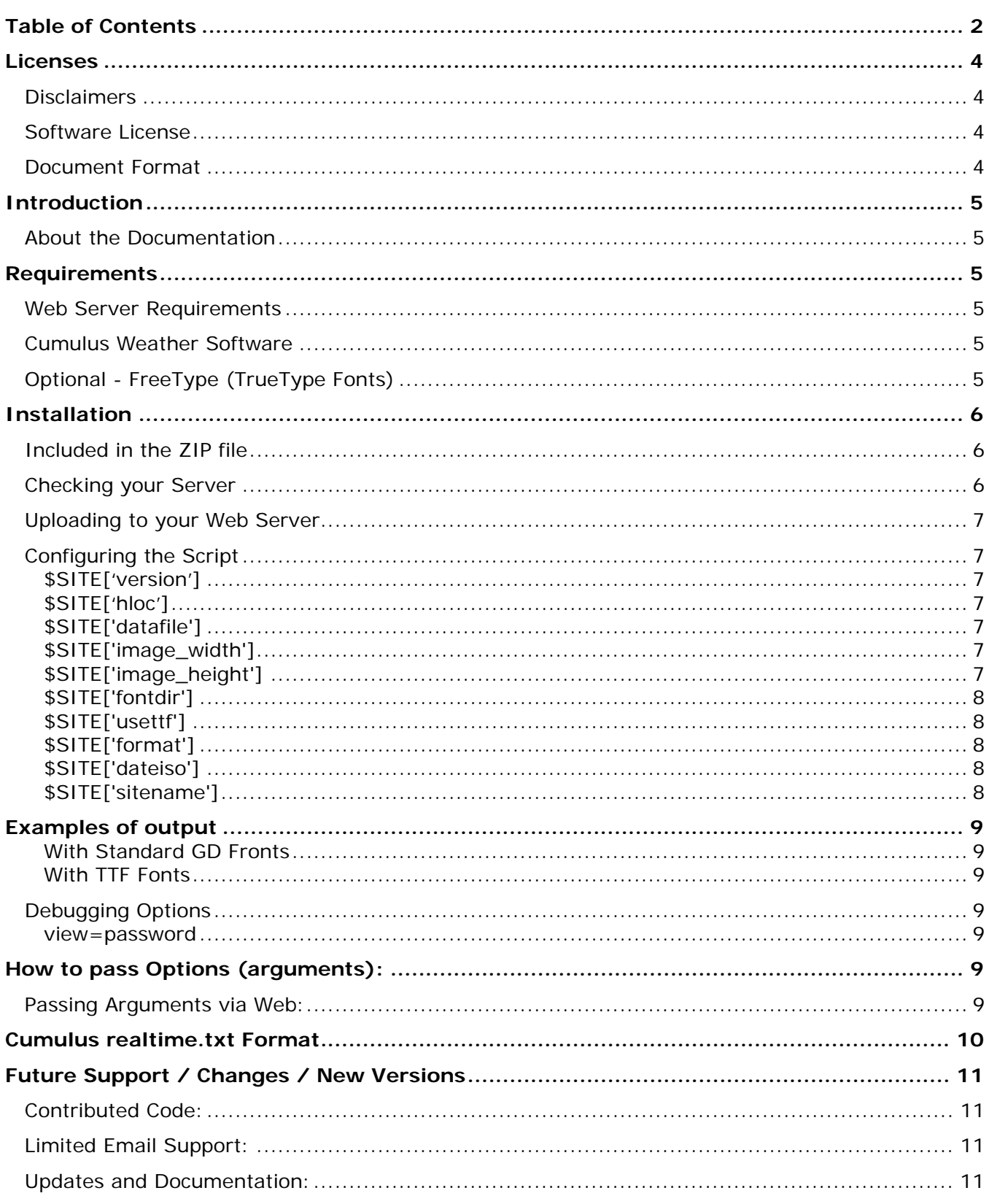

# **Cumulus PHP-GD Banner Usage and Configuration**

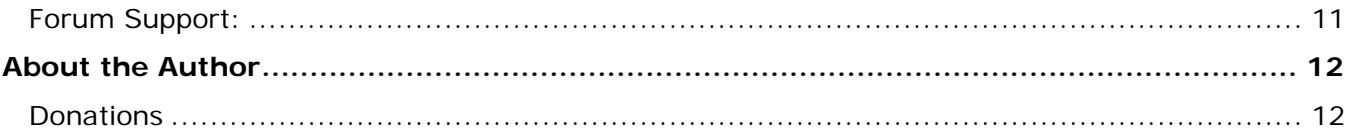

# <span id="page-3-0"></span>**Licenses**

# **Disclaimers**

THIS SOFTWARE IS PROVIDED BY THE COPYRIGHT HOLDERS AND CONTRIBUTORS "AS IS" AND ANY EXPRESS OR IMPLIED WARRANTIES, INCLUDING, BUT NOT LIMITED TO, THE IMPLIED WARRANTIES OF MERCHANTABILITY AND FITNESS FOR A PARTICULAR PURPOSE ARE DISCLAIMED. IN NO EVENT SHALL THE COPYRIGHT OWNER OR CONTRIBUTORS BE LIABLE FOR ANY DIRECT, INDIRECT, INCIDENTAL, SPECIAL, EXEMPLARY, OR CONSEQUENTIAL DAMAGES (INCLUDING, BUT NOT LIMITED TO, PROCUREMENT OF SUBSTITUTE GOODS OR SERVICES; LOSS OF USE, DATA, OR PROFITS; OR BUSINESS INTERRUPTION) HOWEVER CAUSED AND ON ANY THEORY OF LIABILITY, WHETHER IN CONTRACT, STRICT LIABILITY, OR TORT (INCLUDING NEGLIGENCE OR OTHERWISE) ARISING IN ANY WAY OUT OF THE USE OF THIS SOFTWARE, EVEN IF ADVISED OF THE POSSIBILITY OF SUCH DAMAGE.

# **Software License**

This program is free software; you can redistribute it and/or modify it under the terms of the GNU General Public License as published by the Free Software Foundation; either version 2 of the License, or (at your option) any later version.

This program is distributed in the hope that it will be useful, but WITHOUT ANY WARRANTY; without even the implied warranty of MERCHANTABILITY or FITNESS FOR A PARTICULAR PURPOSE. See the GNU General Public License for more details.

You should have received a copy of the GNU General Public License along with this program; if not, write to the Free Software Foundation, Inc., 59 Temple Place - Suite 330, Boston, MA 02111-1307, USA.

# **Document Format**

This document was created using MS Word 2003 and converted into PDF format using Adobe Acrobat.

# <span id="page-4-0"></span>**Introduction**

# **NOTICE:**

# **This version of the Cumulus Banner requires the use of the new extended realtime.txt file format that was released in Cumulus v.1.8.2 Beta.**

A simple PHP5 based script that uses the Cumulus realtime.txt file to generate a simple graphic banner. The current version supports both the default GD fonts and if you have support for them TrueType fonts.

You can find out more information about Cumulus via the link: http://sandaysoft.com/products/cumulus

# **About the Documentation**

To reduce support requirements, a document (This one) is maintained along with the development of the code to try to keep the two in sync. Real software should have real documentation and even a "simple" script needs some.

If you find issues in the documentation that doesn't match the released version, please send an email to **Weather@TNETWeather.com** to report it so we can fix it.

# **Requirements**

The following are requirements to use these scripts.

#### **Web Server Requirements**

The web server must be running PHP5 and have support built into it for GD version 2.

#### **Cumulus Weather Software**

These scripts assume the use of Cumulus Weather Software, and its uploading of the **realtime.txt** data file. It doesn't matter much what interval you use, the script will dynamically generate based on whatever contents are available in the currently loaded **realtime.txt**.

#### **Version 1.8.2 Beta or higher is Required.**

# **Optional - FreeType (TrueType Fonts)**

If you have FreeType Support, you can take advantage of them and make a cleaner looking banner.

# <span id="page-5-0"></span>**Installation**

This scrip is distributed in a Zip file.

### **Included in the ZIP file**

The files that make up the package are delivered in the form of a ZIP file. The files are assumed to be unzipped or uploaded to the web root directory of your website, normally where the **realtime.txt** file is uploaded to by Cumulus.

The following files should be included in the ZIP file.

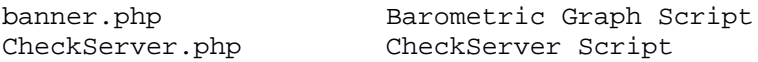

Also included in the package will be a copy of this PDF document.

#### **Checking your Server**

Unless you are real familiar with your web server, it is a good idea to obtain and run the ServerCheck script. The script is included in the package. This script will tell you what capabilities are available on your server and if it has what is necessary to run these scripts. Its output will look something like:

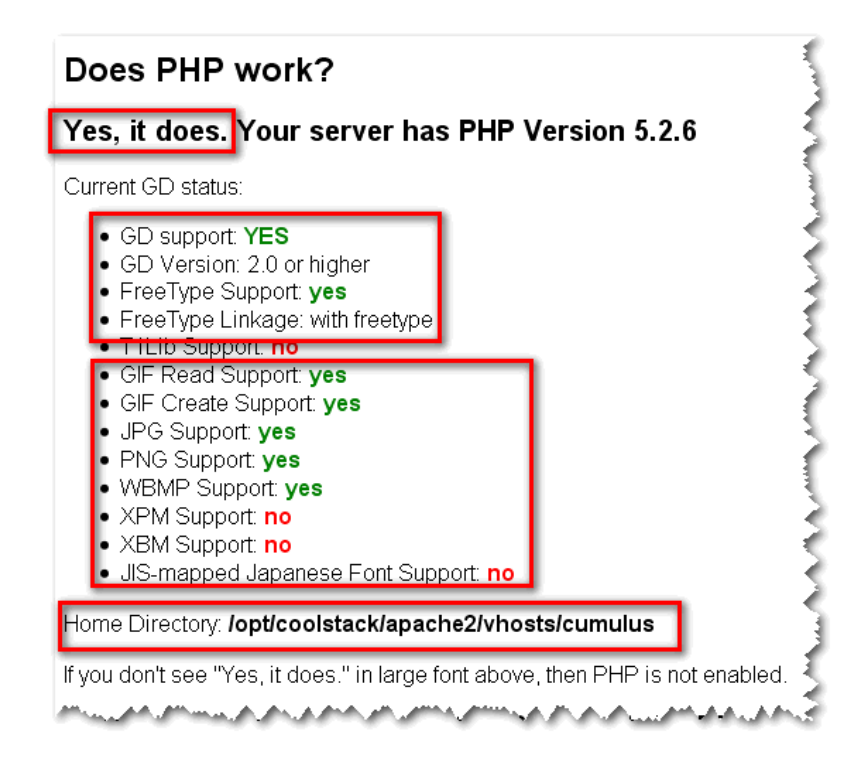

They key sections of output you need to look for are of course that you have PHP, Whether you have GD support (you must have both GD and FreType support) and you might need to know what the direct directory location of your home page (web root).

# <span id="page-6-0"></span>**Uploading to your Web Server**

You need to either upload the zip and extract it on your web server, or unzip the files on your workstation and upload them to your web server.

# **Configuring the Script**

Configuration of the script is done inside the script itself.

```
######################################################################### 
# CONFIGURATION INFORMATION 
######################################################################### 
$SITE['version'] = "3.0"; 
\SSITE['hloc'] = "./";
$SITE['datafile'] = "realtime.txt"; 
$SITE['image_width'] = 468; 
$SITE['image_height'] = 60; 
#------------------------------------------------------------------------ 
$SITE['fontdir'] = "fonts/"; # must contain ttf font files! 
$SITE['usettf'] = "no"; # Set to No to use default fonts 
#------------------------------------------------------------------------ 
$SITE['format'] = "png"; # Options: jpeg gif png 
$SITE['dateiso'] = "no"; 
$SITE['sitename'] = "YOUR SITE NAME"; 
#------------------------------------------------------------------------
```
You will note that all the variables are stored in a common array called \$SITE. This allows them to all be included as globals in the various functions and subroutines used by the system.

Lets go through them one at a time so you know what they are...

#### **\$SITE['version']**

This is the version of the script.

#### **\$SITE['hloc']**

This points to the directory that contains the realtime.txt file. The notation ./ indicates that the script is in the same directory that the realtime.txt file is located. If you have placed the realtime.txt data file in a different directory, you will need to change this setting.

#### **\$SITE['datafile']**

This variable contains the name of the data file it will use (combined with the hloc variable to find the data for displaying the information.

#### **\$SITE['image\_width']**

This variable defines the width of the output of the banner image. If you change this value, you will need to make adjustments to the text placement values in the script.

#### **\$SITE['image\_height']**

This variable defines the height of the output of the banner image. If you change this value, you will need to make adjustments to the text placement values in the script.

#### <span id="page-7-0"></span>**\$SITE['fontdir']**

This variable defines where to look for the ttf fonts. If you have **JpGraph** installed, you should use it's ttf font directory.

#### **\$SITE['usettf']**

This variable defines whether or not to use TTF fonts. It is suggested that you leave this set to no first, to make sure the script works and then

#### **\$SITE['format']**

This variable defines the type of image format that the banner script will output. Valid formats are **png**, **jpeg** and **gif**. Most likely you are best off leaving it at **png**. If you use **jpeg**, you will end up with a fuzzy looking image. If you want to use **gif** format, make sure that it is available on your server (See the Check Server Script above).

#### **\$SITE['dateiso']**

This variable defines the output of the date. If you have this variable set to yes, it will output the date in an ISO format (YYYY-MM-DD like 2008-10-04). If it is set to no, it will use the output with the month name followed by the date and year (Oct 4 2008).

#### **\$SITE['sitename']**

This needs to be changed to be your Site name.

# <span id="page-8-0"></span>**Examples of output**

Below are samples of the banner script using the standard GD fonts and using TTF fonts.

#### **With Standard GD Fronts**

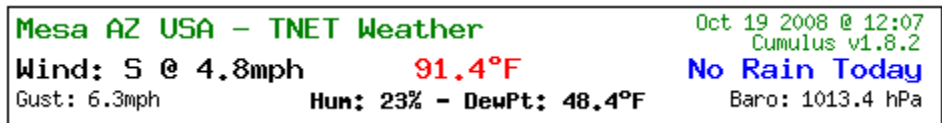

#### **With TTF Fonts**

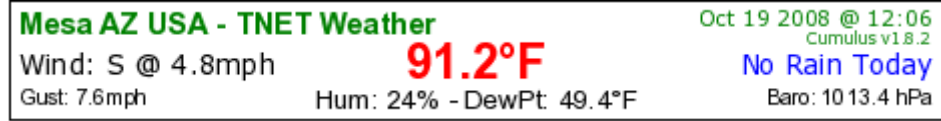

As you can see the output using TTF fonts is much clearer. The use of TTF fonts allows for resizing the same font many sizes where using the GD standard font are actually 5 different fonts of different sizes.

# **Debugging Options**

#### **view=password**

This option allows you to view the source code of the graph php file. Called ViewSource, it is a debugging tool that can be used to see if you have a coding error in your code. By default, the password is set to **sce**.

# **How to pass Options (arguments):**

#### **Passing Arguments via Web:**

In this mode, you add arguments to the end of the script name using ? and additional arguments using & like:

http://YOURWEBSITE/temp.php**?view=sce**

The above would the source code of the script.

# <span id="page-9-0"></span>**Cumulus realtime.txt Format**

For reference, the format of the Cumulus realtime.txt file is listed below:

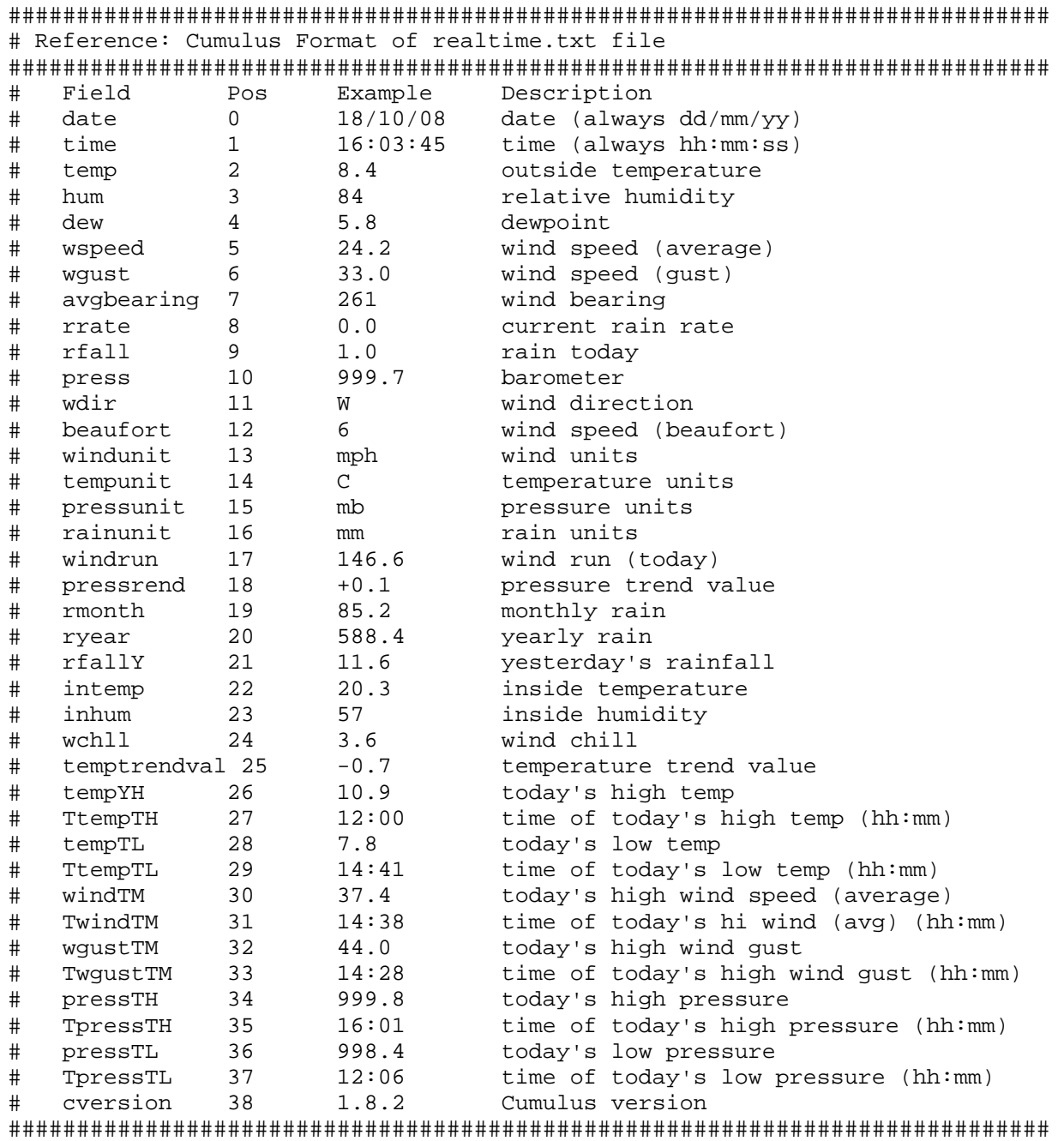

# <span id="page-10-0"></span>**Future Support / Changes / New Versions**

This is a FREEware package developed by TNET...

The idea is that TNET will maintain the product package, documentation, coordinate Beta testing and maintain both a Stable and Development version of the code in central place to download.

Suggestions are always welcome and many times will be coded into the project.

### **Contributed Code:**

If you add something to the script that you think should be added to the package, please send a copy of that code to Weather@TNETWeather.com and I will work it into the package if it makes sense.

# **Limited Email Support:**

Suggestions are always welcome with posting to Weather-Watch forums in appropriate topic areas or via email addressed to Email: **weather@tnetweather.com** 

# **Updates and Documentation:**

You can find current documentation and downloadable files from the following Scripts Support web page at:

http://www.TNETWeather.com/cumulus.php

#### **Forum Support:**

Forums support is available via the Cumulus Weather Software forums (sandaysoft).

http://www.sandaysoft.com/forums

# **Cumulus PHP-GD Banner Usage and Configuration**

# <span id="page-11-0"></span>**About the Author**

This was developed by TNET Services, Inc which is a Arizona Corporation located in Mesa, AZ .

TNET is owned and operated by Kevin Reed who is a Systems Analyst that specializes in system and software development as well as Disability Systems, Web design, graphics, hosting services and consulting.

> **TNET Services, Inc.**  2359 W De Palma Cir Mesa, AZ 85202

http://www.tnet.com http://www.tnetweather.com

Code Email - programs@tnet.com Sales Email - sales@tnet.com Weather Email - weather@tnetweather.com

### **Donations**

This software is produced and distributed without fee. If you are so inclined, you can make a donation to TNET Services, using PayPal and the account of sales@tnet.com